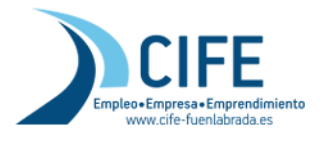

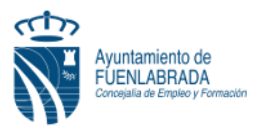

## **CÓMO OBTENGO MI CERTIFICADO DE PRESTACIONES DEL SEPE (INEM)**

El **Certificado de Prestación expedido por el SEPE**, resumen de cómo solicitarlo en tiempos de covid, mientras que las oficinas permanezcan cerradas al público.

**PASO 1**: Debemos Acceder al Sistema de la Sede Electrónica de SEPE: Enlace directo [\(https://sede--sepe--gob--es.insuit.net/contenidosSede/generico.do?pagina=proce\\_ciudadanos/\)](https://sede--sepe--gob--es.insuit.net/contenidosSede/generico.do?pagina=proce_ciudadanos/)

Directo a Certificados Prestaciones:: [https://sede--sepe--gob-](https://sede--sepe--gob--es.insuit.net/portalSedeEstaticos/flows/gestorContenidos?page=sv00C) [es.insuit.net/portalSedeEstaticos/flows/gestorContenidos?page=sv00C](https://sede--sepe--gob--es.insuit.net/portalSedeEstaticos/flows/gestorContenidos?page=sv00C)

Una vez Aquí, pinchamos en "OBTENCIÓN DE CERTIFICADOS", lo encontramos al final

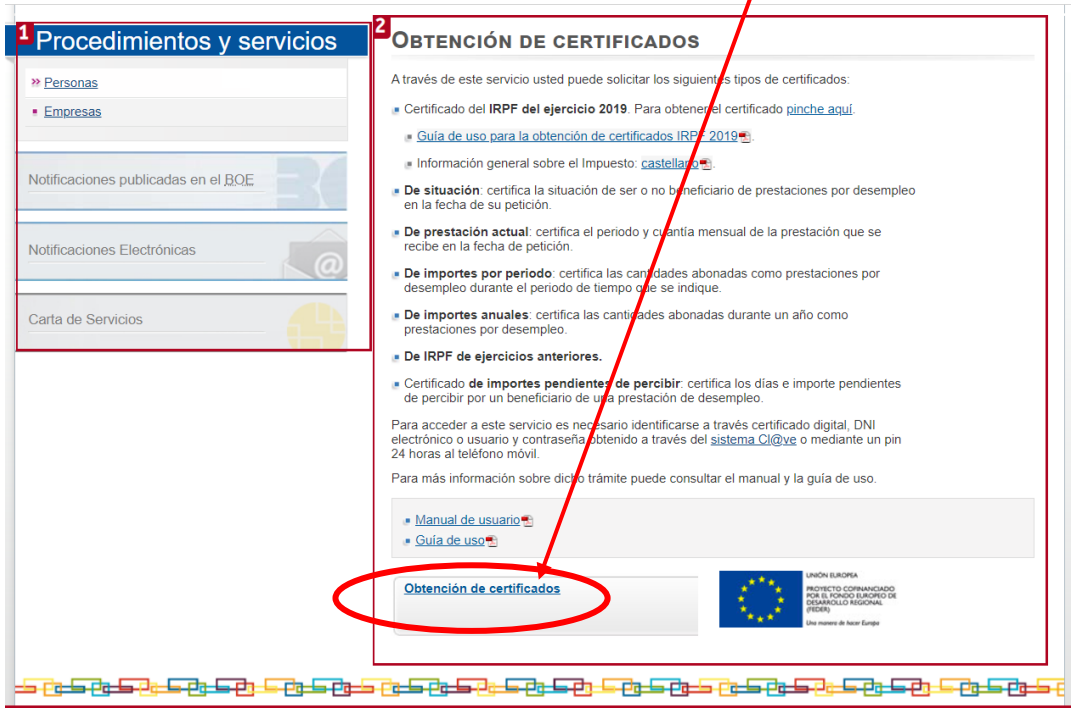

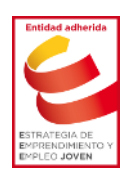

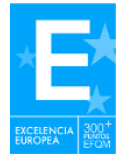

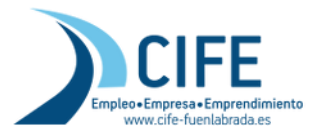

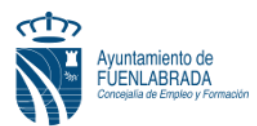

## **PASO 2**: Para Acceder Debemos Identificarnos. Nos ofrecen 2 Vías:

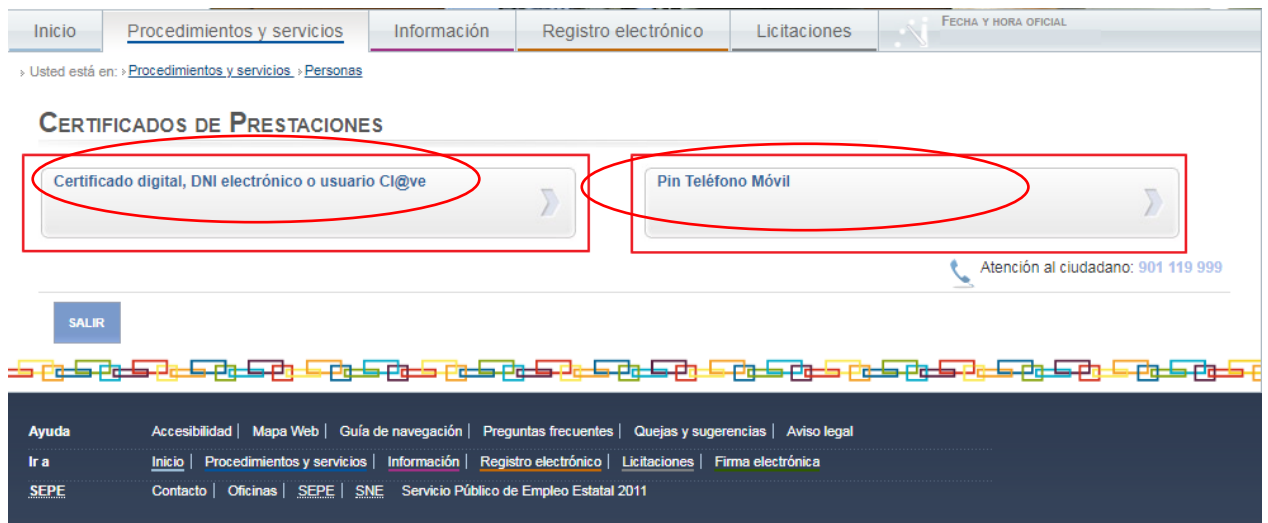

## 1. **Pin Teléfono móvil** Empezamos por esta opción que es la forma más sencilla si se carece de Certificado Digital y DNI Electrónico:

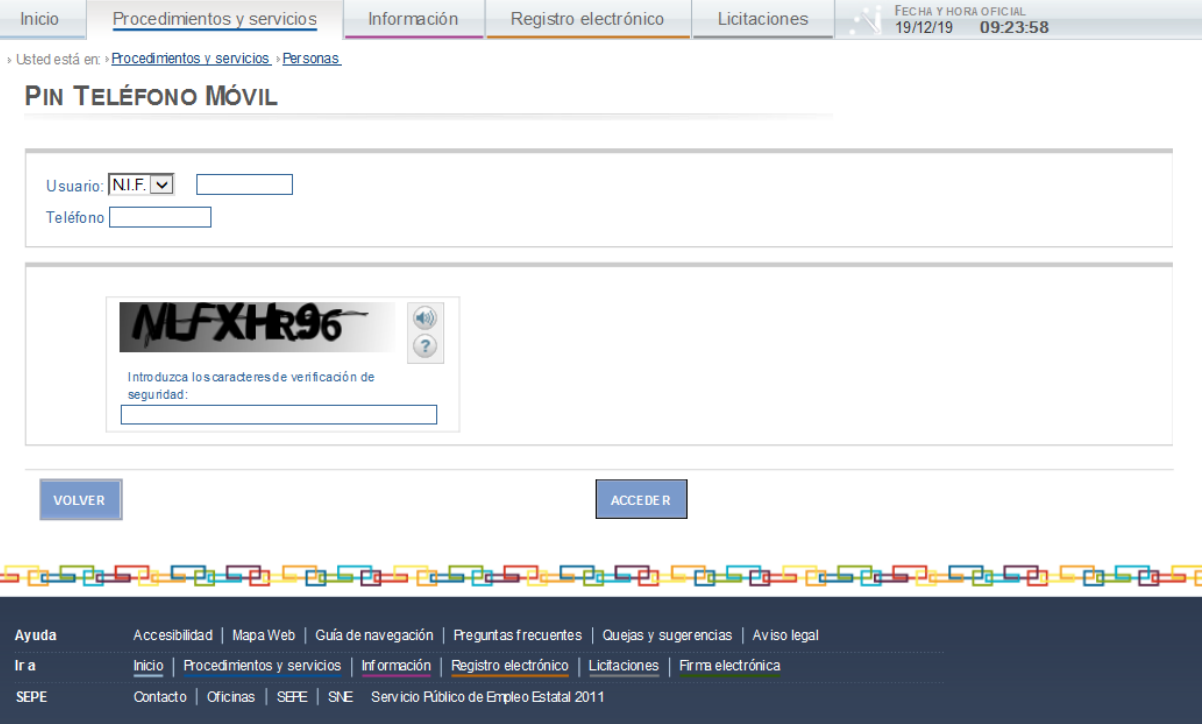

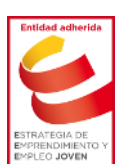

Facilitaremos nuestro NIF/NIE y un teléfono móvil, el cual compara con el almacenado y será donde nos envíen un SMS para que el ciudadano lo introduzca y se verifique su identidad.

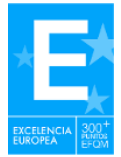

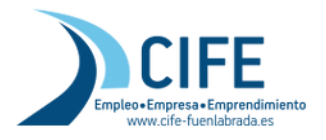

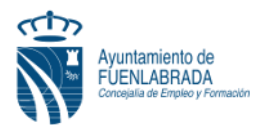

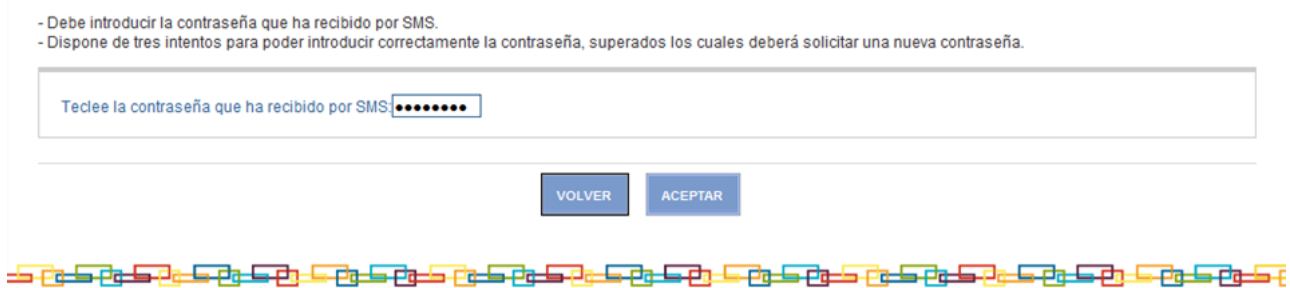

Introducimos el código recibido en el teléfono móvil y se permitirá el acceso a la consulta de certificados, ya podrás acceder a los tipos de certificados que expiden con acceso pin telefónico, que en este caso seria "**De prestación Actual**"

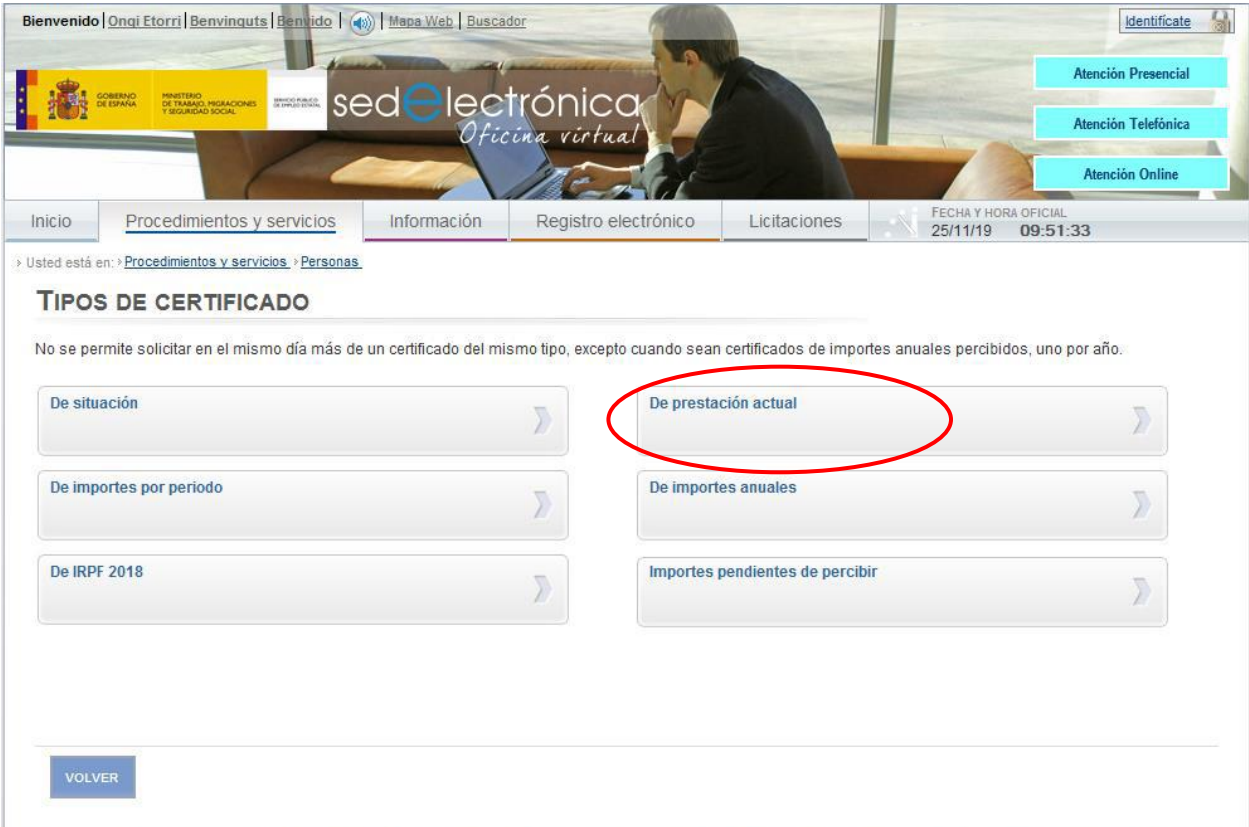

Confirmamos Solicitud facilitando nombre, apellidos y DNI-

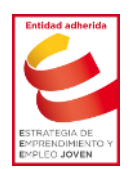

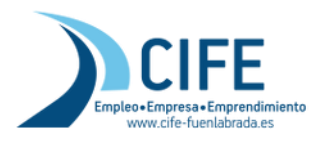

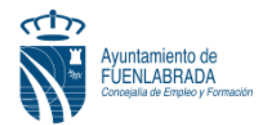

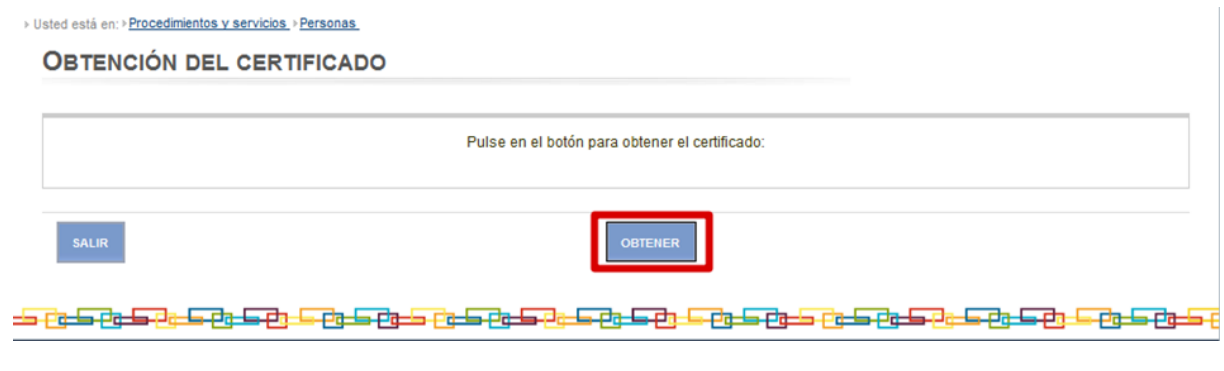

Y Pulsamos en obtener

## **2. Certificado digital, DNI Electrónico y Usuario y Contraseña Clave**

En este caso debemos disponer, previamente de Certificado Digital, DNI Electrónico o solicitar el Usuario clave.

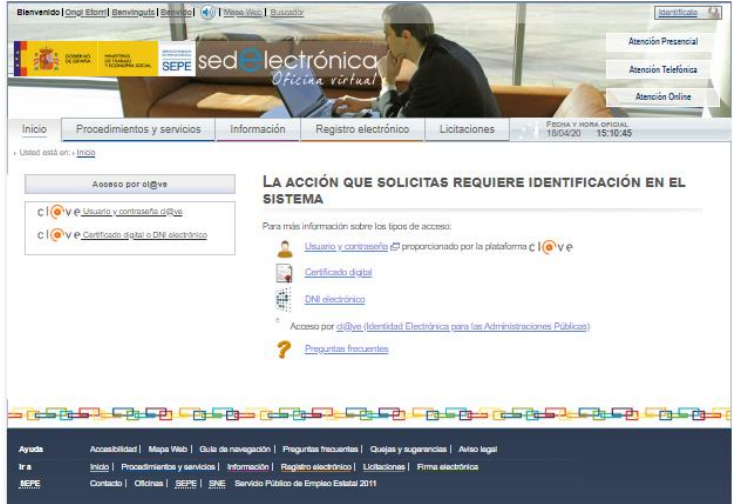

**Para obtener Usuario Clave**: Debemos solicitar alta en el sistema, para lo que también es necesario DNI Electrónico, Certificado Digital, o de forma presencial, que no es posible por la situación actual, en estos casos (disponiendo de Certificado Digital y DNI Electrónico) os recomendamos este tutorial:

[https://www.youtube.com/watch?v=zp0BS-M1t-U&list=PLooXh4ssDoeduFxQ6Tn4SE9N-5ooeeO](https://www.youtube.com/watch?v=zp0BS-M1t-U&list=PLooXh4ssDoeduFxQ6Tn4SE9N-5ooeeO-p&index=7)[p&index=7](https://www.youtube.com/watch?v=zp0BS-M1t-U&list=PLooXh4ssDoeduFxQ6Tn4SE9N-5ooeeO-p&index=7)

Para solicitar Usuario y contraseña Clave también podemos **solicitar invitación al sistema por carta,** que sí lo podemos hacer desde casa, les recomendamos el siguiente tutorial. [https://www.agenciatributaria.es/AEAT.internet/Inicio/Ayuda/\\_comp\\_Consultas\\_informaticas/Cate](https://www.agenciatributaria.es/AEAT.internet/Inicio/Ayuda/_comp_Consultas_informaticas/Categorias/Firma_digital__certificado_o_DNIe__y_sistema_Cl_ve_PIN/Ayuda_tecnica___Cl_ve_PIN/Como_registrarse_en_Cl_ve_PIN/Registro_por_internet_con_CSV/Registro_por_internet_con_CSV.shtml) gorias/Firma\_digital\_certificado\_o\_DNIe\_y\_sistema\_Cl\_ve\_PIN/Ayuda\_tecnica\_\_\_Cl\_ve\_PIN/ [Como\\_registrarse\\_en\\_Cl\\_ve\\_PIN/Registro\\_por\\_internet\\_con\\_CSV/Registro\\_por\\_internet\\_con\\_C](https://www.agenciatributaria.es/AEAT.internet/Inicio/Ayuda/_comp_Consultas_informaticas/Categorias/Firma_digital__certificado_o_DNIe__y_sistema_Cl_ve_PIN/Ayuda_tecnica___Cl_ve_PIN/Como_registrarse_en_Cl_ve_PIN/Registro_por_internet_con_CSV/Registro_por_internet_con_CSV.shtml) [SV.shtml](https://www.agenciatributaria.es/AEAT.internet/Inicio/Ayuda/_comp_Consultas_informaticas/Categorias/Firma_digital__certificado_o_DNIe__y_sistema_Cl_ve_PIN/Ayuda_tecnica___Cl_ve_PIN/Como_registrarse_en_Cl_ve_PIN/Registro_por_internet_con_CSV/Registro_por_internet_con_CSV.shtml)

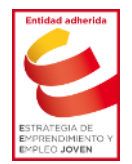

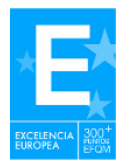